# **AUSCARE – Enquiry Searches**

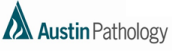

**MELBOURNE HEALTH** 

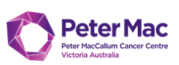

## SEARCH USING PATIENT DEMOGRAPHICS

This feature is used to display patients according to their UR number or their name and personal details.

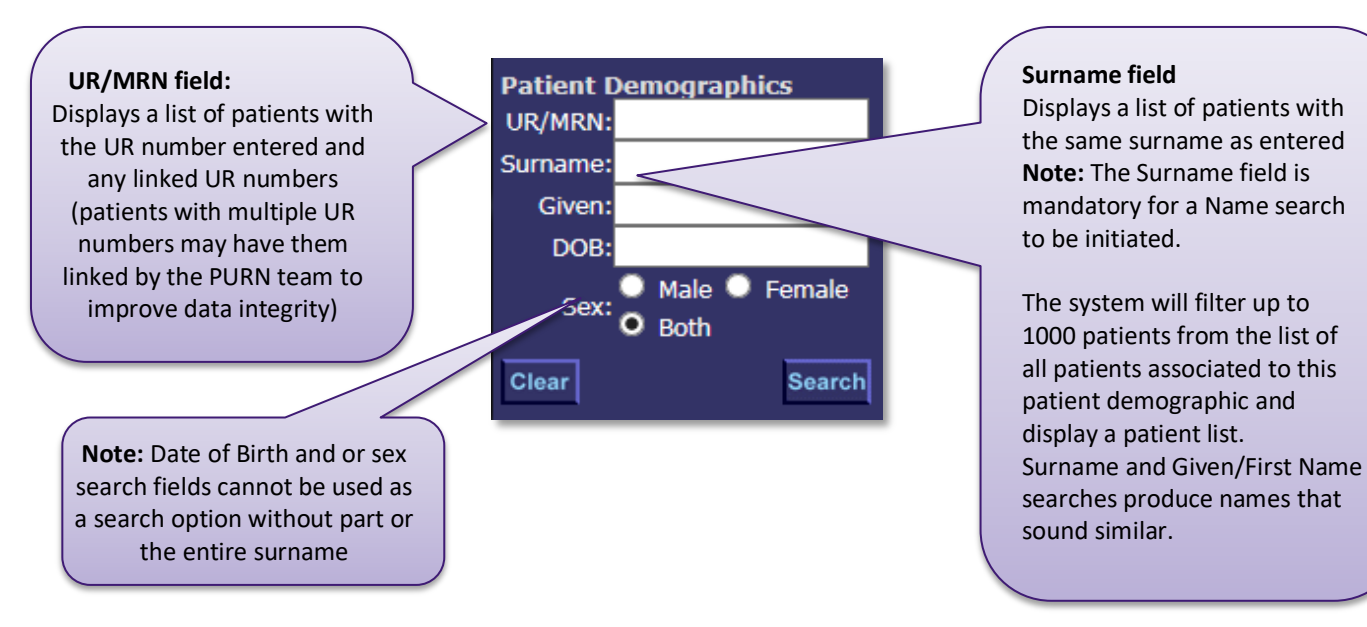

**Note:** the UR/MRN prefix may need to be included for UR/MRN searches other than the default laboratory set on the user's login.

### SEARCH USING LOCATION ATRIBUTES

This feature is used to display patients according to the Health Care Facility (HCF), Unit (i.e. Clinical unit) or Ward that they are located in.

The default HCF is determined by your login

or

it can be set on the User Settings > Selection Default options along with the Ward and Clinical Unit

Entering the HCF allows the user to restrict the lookup list of the Unit or Ward.

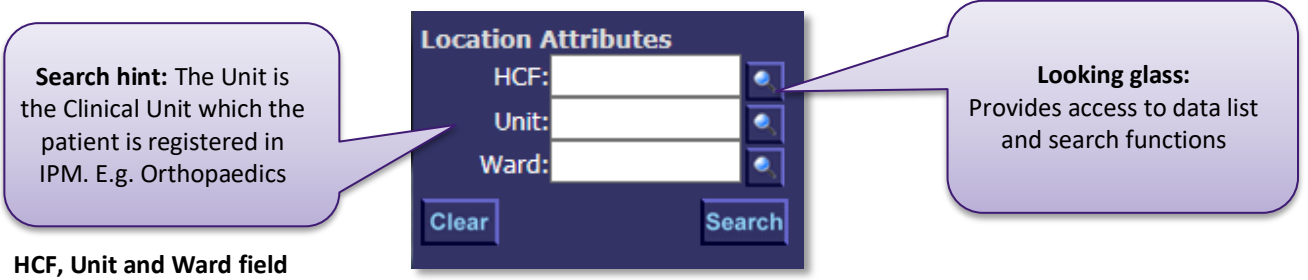

#### • The mnemonic may be entered and the search initiated OR

- Enter the first letters of the any word in the name of the location required, (as only 100 entries can be displayed)
- Select the button the to display lookup table. The refine function is available to further narrow the search
- Double click entry to populate it onto the required field

# **AUSCARE – Enquiry Searches**

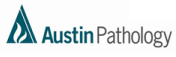

**MELBOURNE** HEALTH

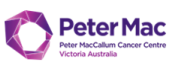

## SEARCH USING DOCTOR AND / OR CONSULTANT

### **HCF, Doctor and Consultant field**

• The mnemonic may be entered and the search initiated

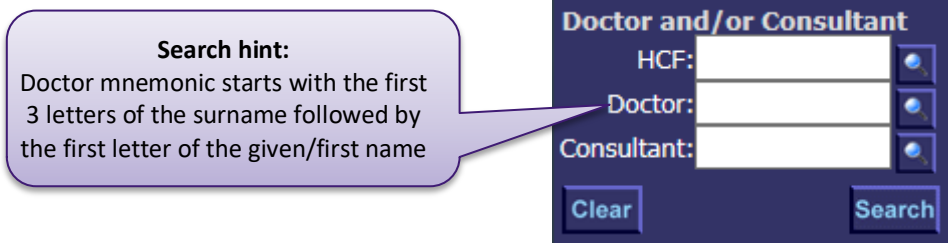

OR

- Enter the first letters of the any word in the name of the HCF, Doctor or Consultant required, (as only 100 entries can be displayed)
- Select the button to display lookup table. The refine function is available to further narrow the search
- Double click entry to populate it onto the required field